## **Home Screen**

When first time NovoCast power on, you will see the home screen as below.

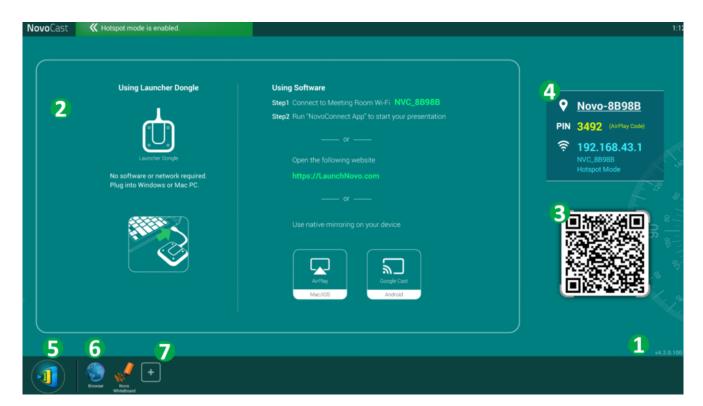

| No. | Item                                | Description                                                                                                    |
|-----|-------------------------------------|----------------------------------------------------------------------------------------------------|
| 1   | Version                             | Show firmware version.                                                                                                    |
| 2   | Home screen                         | Show quick start instruction by default.  User can customize home screen picture by using Remote Manager to upload.  Recommend resolution is 1080P for  NovoCast. |
| 3   | Session<br>Information              | Show QR code and IP address                                                                                                    |
| 4   | Hotspot SSID and<br>WiFi IP address | User can connect this hotspot SSID to share their screen via AirPlay, Google Cast and NovoConnect APP.                                                            |

| 5 | Settings                               | Open Settings which allows you to enable/disable wireless presentation feature, customize home screen, change screen-casting settings, show paired LauncherPlus, modify device Edition and device settings. |
|---|----------------------------------------|----------------------------------------------------------------------------------------------------|
| 6 | Browser                                | Open browser to search information over Internet.                                                                                                    |
| 7 | Add more<br>application on<br>shortcut | User can add media player or calculator to customize your shortcut.                                                                                                    |